**ISTITUTO TECNICO** ECONOMI

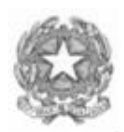

ISTITUTO TECNICO ECONOMICO STATALE *"CAIO PLINIO SECONDO"*

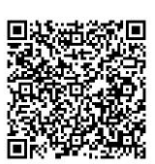

CORSI DIURNI E SERALI alia Libera, 1 - 22100 COMO Tel. 031/3300711 - Fax 031/3300739 Succursale Via Jacopo Rezia, 9 Tel. 031/266445 - Fax 031/269786 *Sito Internet: [http://www.caioplinio.edu.it](http://www.caioplinio.edu.it/) [E-Mailcotd01000g@istruzione.it](mailto:E-Mailcotd01000g@istruzione.it)* Codice fiscale 80018180135 CAPOFILA AMBITO 12

## **ALLEGATO 2: ISTRUZIONI RELATIVE ALL'ESPLETAMENTO DEL VERSAMENTO**

- 1) Cliccare sul link [https://www.istruzione.it/pagoinrete/c](https://www.istruzione.it/pagoinrete/)[ome.html;](https://www.istruzione.it/pagoinrete/come.html)
- 2) Accedere con le proprie credenziali alla piattaforma  $\mathbf{R}$  **ETE** (da PC, Tablet, SMARTPHONE);
- 3) Selezionare il menu "Versamenti volontari", e di seguito effettuare la ricerca dell'Istituto per territorio o per codice meccanografico (COTD01000G);
- 4) posizionarsi nella tabella "Elenco Scuole" selezionando la lente sottostante la dicitura "Azioni";
- 5) si visualizza pertanto la tabella "Liste versamenti eseguibili", scegliere "**DONIAMO DUE OCCHI FEDELI A CHI NON VEDE**", e cliccare sul simbolo € posto a destra; è possibile modificare l'importo del versamento;
- 6) dopo aver cliccato "Effettua il Pagamento", si apre il carrello dei pagamenti, il sistema propone due metodi di pagamento si può scegliere di:
- a. PAGAMENTO ON LINE si viene così indirizzati al nodo di pagamenti PA. Scegliere la modalità di pagamento che si preferisce, con carta, addebito sul conto corrente o altro; verrà presentata una lista di prestatori di servizio (banca, posta) abilitati alla scelta fatta, si viene così reindirizzati al sito dei prestatori di servizio (banca, posta) selezionato.

## *PAGOINRETE NON ARCHIVIA I DATI RELATIVI ALLA CARTA DI CREDITO O AL CONTO CORRENTE DELL'UTENTE.*

b. PAGAMENTO OFF LINE. Permette di scaricare il documento nel quale è riportato il QRCode o Barcode, CBILL (e Bollettino Postale PA) da presentare a un PSP abilitato (sportelli bancari, tabaccai, uffici postali o altri PSP abilitati) oppure si può optare per il pagamento on line dal sito della propria banca o con le app.

Effettuato il pagamento si potrà visualizzare la ricevuta telematica e scaricare l'attestazione di pagamento di ogni contributo versato, utile per gli scopi previsti per legge.

Link utile Sulle modalità di utilizzo della piattaforma: [https://www.istruzione.it/pagoinrete/files/manuale\\_utente\\_famiglia.pdf](https://www.istruzione.it/pagoinrete/files/manuale_utente_famiglia.pdf)